## **AMi-BOOK wersja 20.1**

**UWAGA!**

**Aktualizację proszę przeprowadzać jedynie z wersji 20.0 lub nowszej!**

## **1. Rozszerzona weryfikacja statusu VAT podmiotu**

Rozszerzono mechanizm weryfikacji statusu VAT podmiotu (klawisz Alt-F8) o możliwość sprawdzenia statusu na dany dzień. Dodatkowo podawane są bardziej szczegółowe wyniki wyszukiwania statusu podmiotu w VAT.

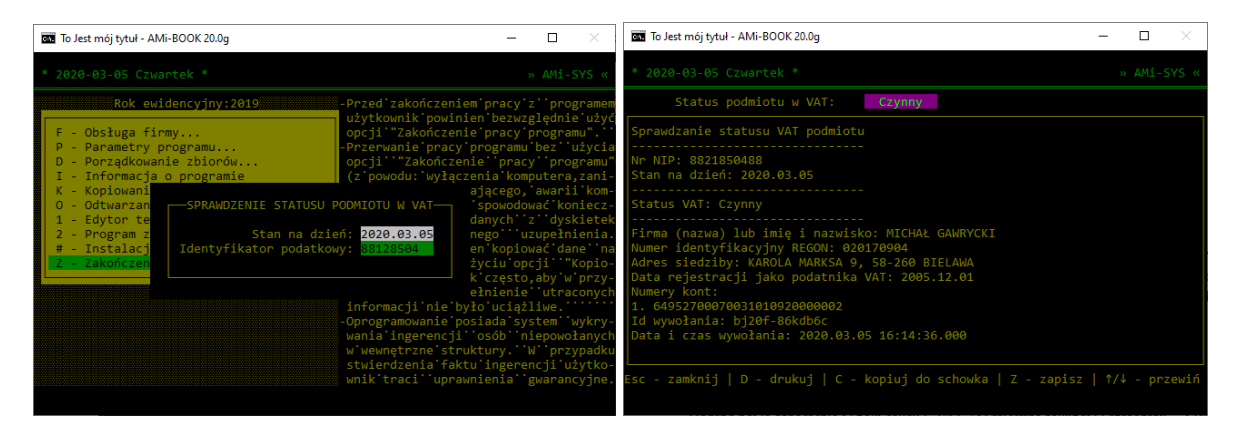

## **2. Grupowa weryfikacja statusu VAT podmiotu w rejestrze sprzedaży i zakupów.**

Dodano możliwość grupowej weryfikacji statusu VAT podmiotów w rejestrach zakupów i sprzedaży. Aby wykonać grupową weryfikację statusu VAT podmiotów, należy w rejestrze sprzedaży lub zakupów ("K – Księgowanie dokumentów "  $\rightarrow$  "Sprzedaż (VAT)" lub "Zakupy (VAT)") wcisnąć klawisz"W".

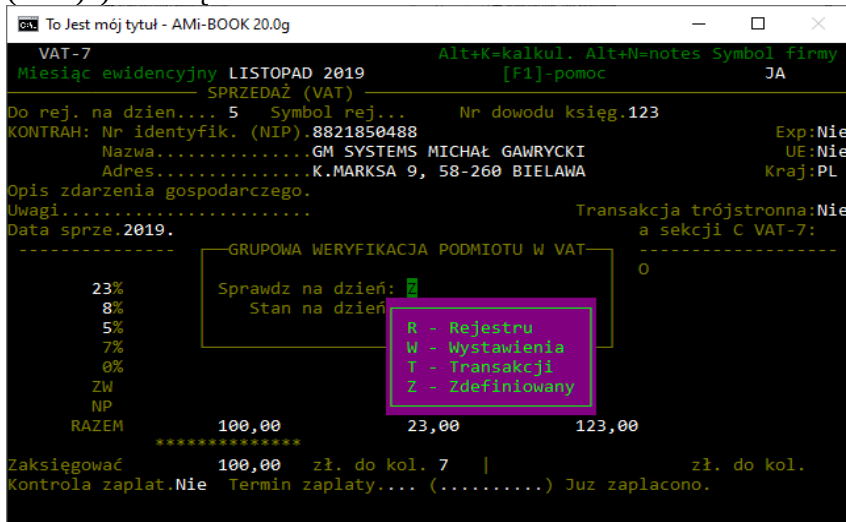

Możliwe jest określenie, na jaki dzień ma być sprawdzony status VAT kontrahenta:

- R data wprowadzenia do rejestru
- W data wystawienia dokumentu
- T data sprzedaży / dostawy
- $Z$  zdefiniowana data w polu "Stan na dzień".

Po wykonaniu sprawdzenia zostanie wyświetlony raport z pozycjami, których kontrahent ma niewłaściwy nr NIP lub jego status VAT jest inny niż czynny.

Obecnie badane są jedynie pozycje z polskimi podmiotami.